## **So läuft´s mit der Anmeldung:**

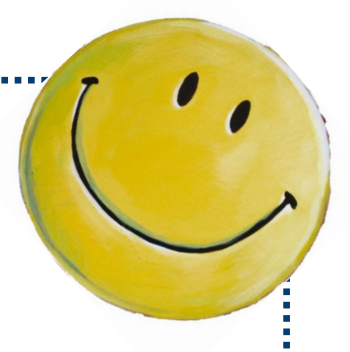

- **Registrieren**
- 2. Registrierungsanfrage bestätigen (kommt per Mail, Achtung: landet ggfls. in Spam)
- 3. Datenschutzerklärung unterschreiben (lassen) und im Zentralen Pfarrbüro oder im Gemeindebüro abgeben oder einwerfen
- 4. Auf die Freischaltung warten
- 5. Danach einfach immer mit E-Mail und Passwort einwählen auf www.bistumlimburg.firmis.de

## **So läuft´s mit der Anmeldung:**

- 1. Registrieren
- 2. Registrierungsanfrage bestätigen (kommt per Mail, Achtung: landet ggfls. in Spam)
- 3. Datenschutzerklärung unterschreiben (lassen) und im Zentralen Pfarrbüro oder im Gemeindebüro abgeben oder einwerfen
- 4. Auf die Freischaltung warten
- 5. Danach einfach immer mit E-Mail und Passwort einwählen auf www.bistumlimburg.firmis.de